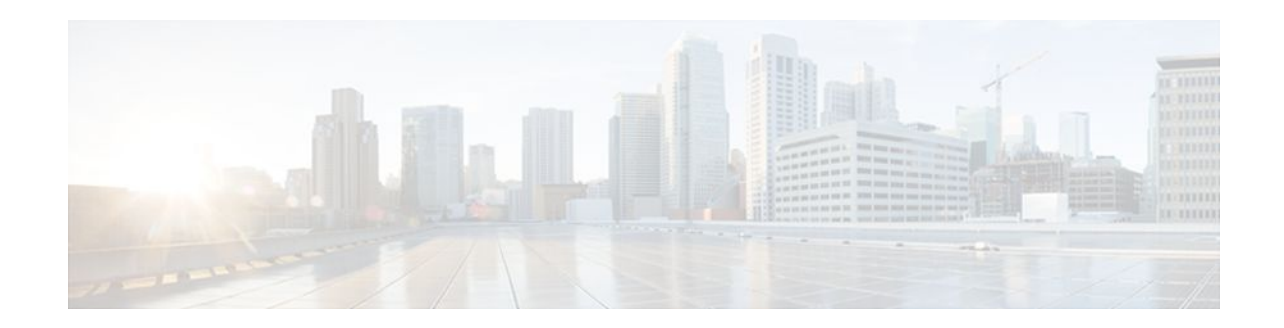

# **IS-IS Support for an IS-IS Instance per VRF for IP**

### **Last Updated: October 22, 2011**

This feature provides multiple VRF-aware IS-IS instances. The VRF functionality allows Internet service providers (ISPs) to separate routing protocol information and propagate it to the appropriate routing table and network neighbors. Using one router with VRF functionality is more cost-effective than using separate routers to separate and forward the routing information.

- Finding Feature Information, page 1
- Prerequisites for IS-IS Support for an IS-IS Instance per VRF for IP, page 1
- [Restrictions for IS-IS Support for an IS-IS Instance per VRF for IP](#page-1-0), page 2
- [Information About IS-IS Support for an IS-IS Instance per VRF for IP](#page-1-0), page 2
- [How to Configure IS-IS Support for an IS-IS Instance per VRF for IP,](#page-2-0) page 3
- [Configuration Examples for IS-IS Support for an IS-IS Instance per VRF for IP](#page-7-0), page 8
- [Additional References,](#page-10-0) page 11
- [Feature Information for IS-IS Support for an IS-IS Instance per VRF for IP](#page-11-0), page 12

# **Finding Feature Information**

 $\frac{1}{2}$ 

**CISCO** 

Your software release may not support all the features documented in this module. For the latest feature information and caveats, see the release notes for your platform and software release. To find information about the features documented in this module, and to see a list of the releases in which each feature is supported, see the Feature Information Table at the end of this document.

Use Cisco Feature Navigator to find information about platform support and Cisco software image support. To access Cisco Feature Navigator, go to [www.cisco.com/go/cfn.](http://www.cisco.com/go/cfn) An account on Cisco.com is not required.

# **Prerequisites for IS-IS Support for an IS-IS Instance per VRF for IP**

- It is presumed that you are running IS-IS on your network.
- The VRF configuration is a prerequisite to associating an IS-IS instance with that specific VRF. However, the VRF configuration is independent of associating it with IS-IS or any other routing

protocol. An IS-IS instance cannot be referred to as being VRF-aware until it has been associated with a particular VRF.

# <span id="page-1-0"></span>**Restrictions for IS-IS Support for an IS-IS Instance per VRF for IP**

Support for IS-IS VRF is provided only for IPv4.

When you configure the IS-IS Support for an IS-IS Instance per VRF for IP feature, you must comply with the following nine best-practice guidelines:

- IS-IS instances running Connectionless Network Services (CLNS) must have the same system ID.
- An IS-IS instance that is running CLNS or IPv6 cannot be associated with a VRF.
- You can configure only one IS-IS instance to run both CLNS and IP.
- IS-IS instances within the same VRF must have unique system IDs, although IS-IS instances located in separate VRFs can have the same system ID.
- You can associate an IS-IS instance with only one VRF.
- You can configure the **passive-interface default** command only on one IS-IS instance per VRF.
- Redistribution is allowed only within the same VRF.
- You can enable only one IS-IS instance per interface.
- An interface can belong to an IS-IS instance only if it is associated with the same VRF.

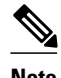

**Note** If you are using LDP, you cannot use the **route-target** command when configuring a VRF. The router will use BGP for Multiprotocol Label Switching (MPLS) labels.

## **Information About IS-IS Support for an IS-IS Instance per VRF for IP**

- VRF-Aware IS-IS, page 2
- IS-IS Support for an IS-IS Instance per VRF for IP Feature Operation, page 2

### **VRF-Aware IS-IS**

You can configure IS-IS to be VPN routing and forwarding (VRF)-aware. A VRF consists of an IP routing table, a derived Cisco Express Forwarding (CEF) table, a set of interfaces that use the forwarding table, and a set of rules and routing protocol parameters that control the information that is included in the routing table.

## **IS-IS Support for an IS-IS Instance per VRF for IP Feature Operation**

ISPs have the capability to create multiple VRF-aware IS-IS instances that run on one router, rather than requiring duplicate hardware. IS-IS can be enabled to be VRF-aware, and ISPs can use multiple VRF-

<span id="page-2-0"></span>aware IS-IS instances to separate customer data while propagating the information to appropriate service providers.

For example, an ISP can create three VRFs--VRF First, VRF Second, and VRF Third--to represent three separate customers. A VRF-aware IS-IS instance is created and associated with each VRF: tagFIRST, tagSECOND, and tagTHIRD. Each instance will have its own routing process, IS-IS database, and routing table, and will calculate its own shortest path first (SPF) tree.

# **How to Configure IS-IS Support for an IS-IS Instance per VRF for IP**

- Creating a VRF, page 3
- [Attaching an Interface to the VRF](#page-3-0), page 4
- [Creating VRF-Aware IS-IS Instances,](#page-4-0) page 5

## **Creating a VRF**

- It is presumed that you have IS-IS running on your network.
- If CEF is not enabled by default on your platform, you will need to enable CEF in order to associate interfaces with VRF-aware IS-IS instances.

#### **SUMMARY STEPS**

- **1. enable**
- **2. configure terminal**
- **3. ip cef** [**distributed**]
- **4. ip vrf** *vrf-name*
- **5. rd** *route-distinguisher*

#### **DETAILED STEPS**

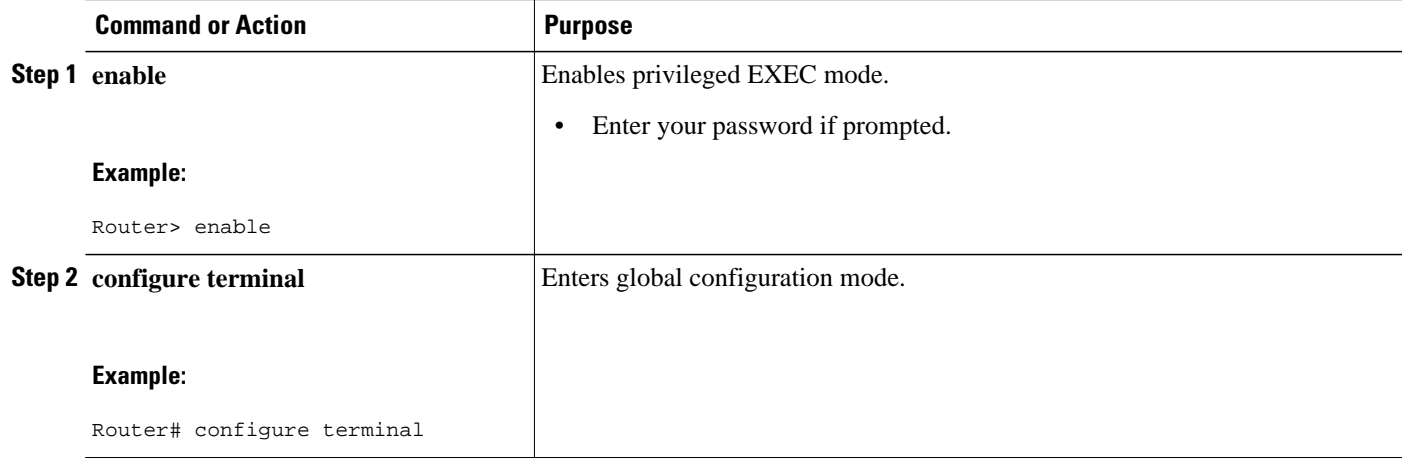

<span id="page-3-0"></span>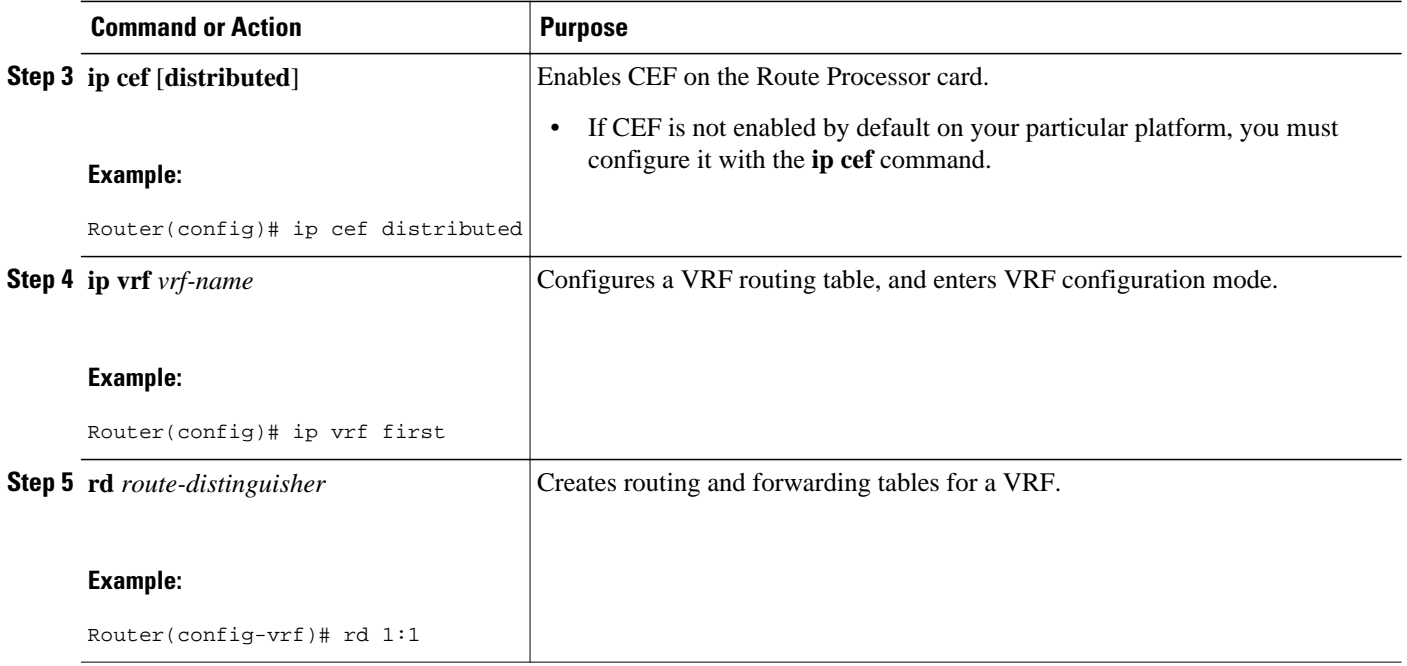

## **Attaching an Interface to the VRF**

### **SUMMARY STEPS**

- **1. enable**
- **2. configure terminal**
- **3. interface** *type number*
- **4. ip vrf forwarding** *vrf-name*

#### **DETAILED STEPS**

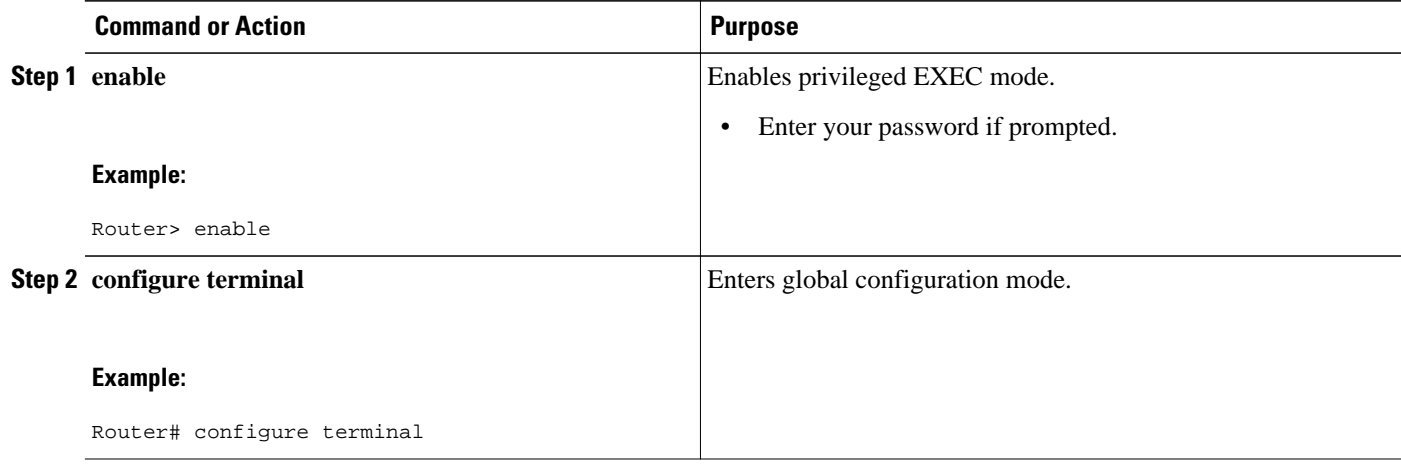

<span id="page-4-0"></span>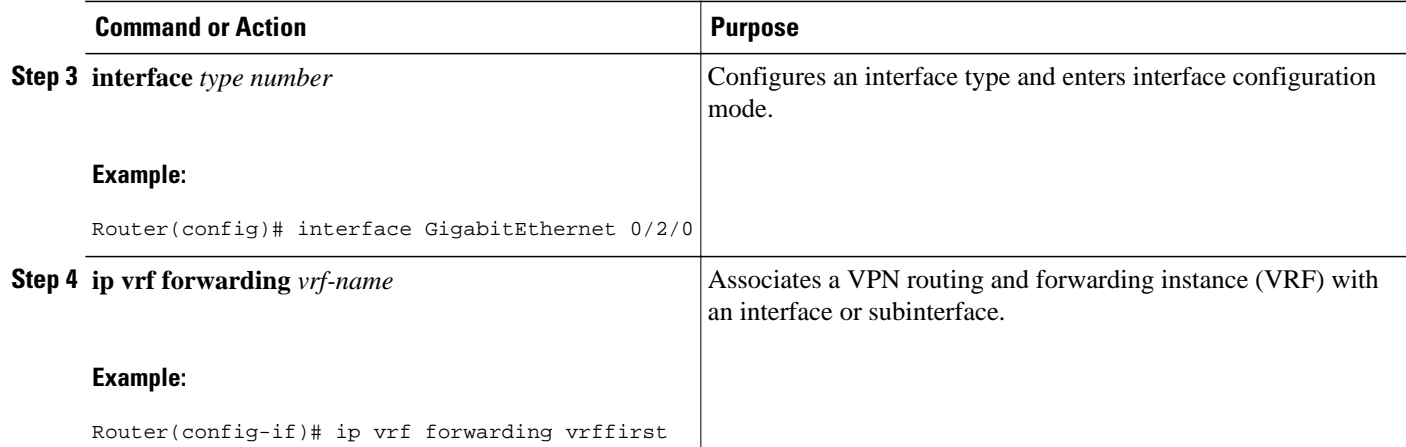

## **Creating VRF-Aware IS-IS Instances**

- Prerequisites, page 5
- Creating a VRF-Aware IS-IS Instance in Interface Configuration Mode, page 5
- [Creating a VRF-Aware IS-IS Instance in Router Configuration Mode](#page-6-0), page 7

### **Prerequisites**

Before you create VRF-aware IS-IS instances, you need to enable IP routing on the router.

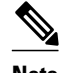

**Note** Only one instance within the VRF can be configured as the passive interface default.

### **Creating a VRF-Aware IS-IS Instance in Interface Configuration Mode**

#### **SUMMARY STEPS**

- **1. enable**
- **2. configure terminal**
- **3. interface** *type number*
- **4. ip address** *ip-address mask* [*secondary*]
- **5. ip router isis** *process-tag*
- **6. no shutdown**
- **7. end**

 $\overline{\phantom{a}}$ 

### **DETAILED STEPS**

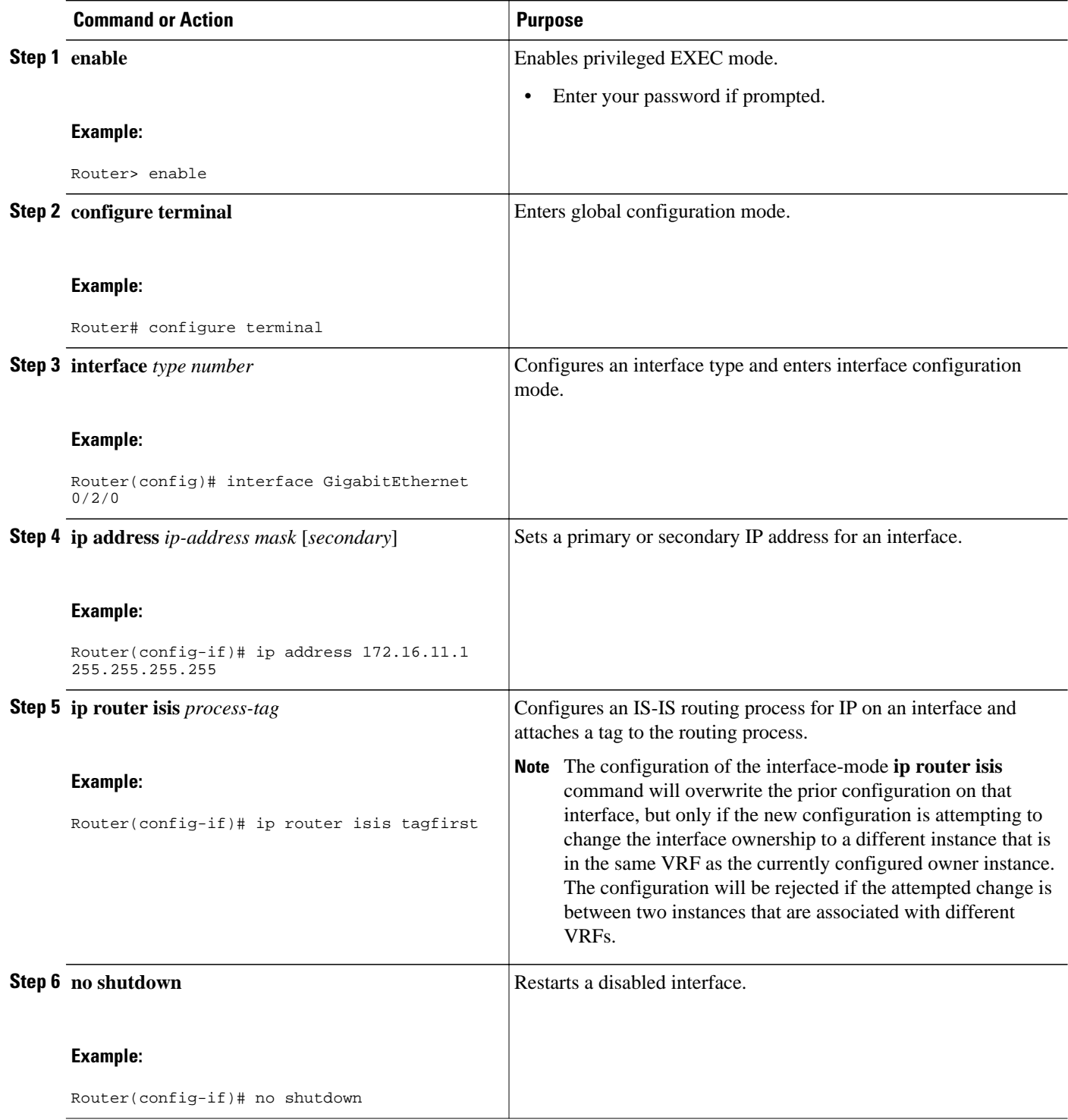

<span id="page-6-0"></span>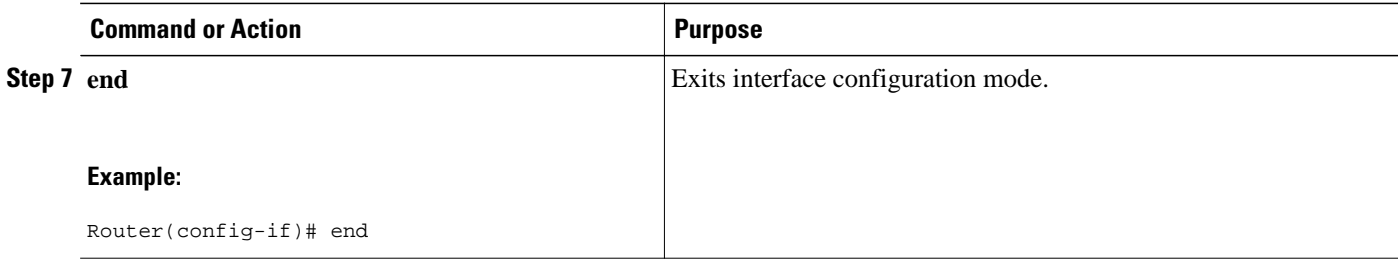

### **Creating a VRF-Aware IS-IS Instance in Router Configuration Mode**

#### **SUMMARY STEPS**

- **1. enable**
- **2. configure terminal**
- **3. router isis** *process-tag*
- **4. vrf** *vrf-name*
- **5. net** *network-entity-title*
- **6. end**

#### **DETAILED STEPS**

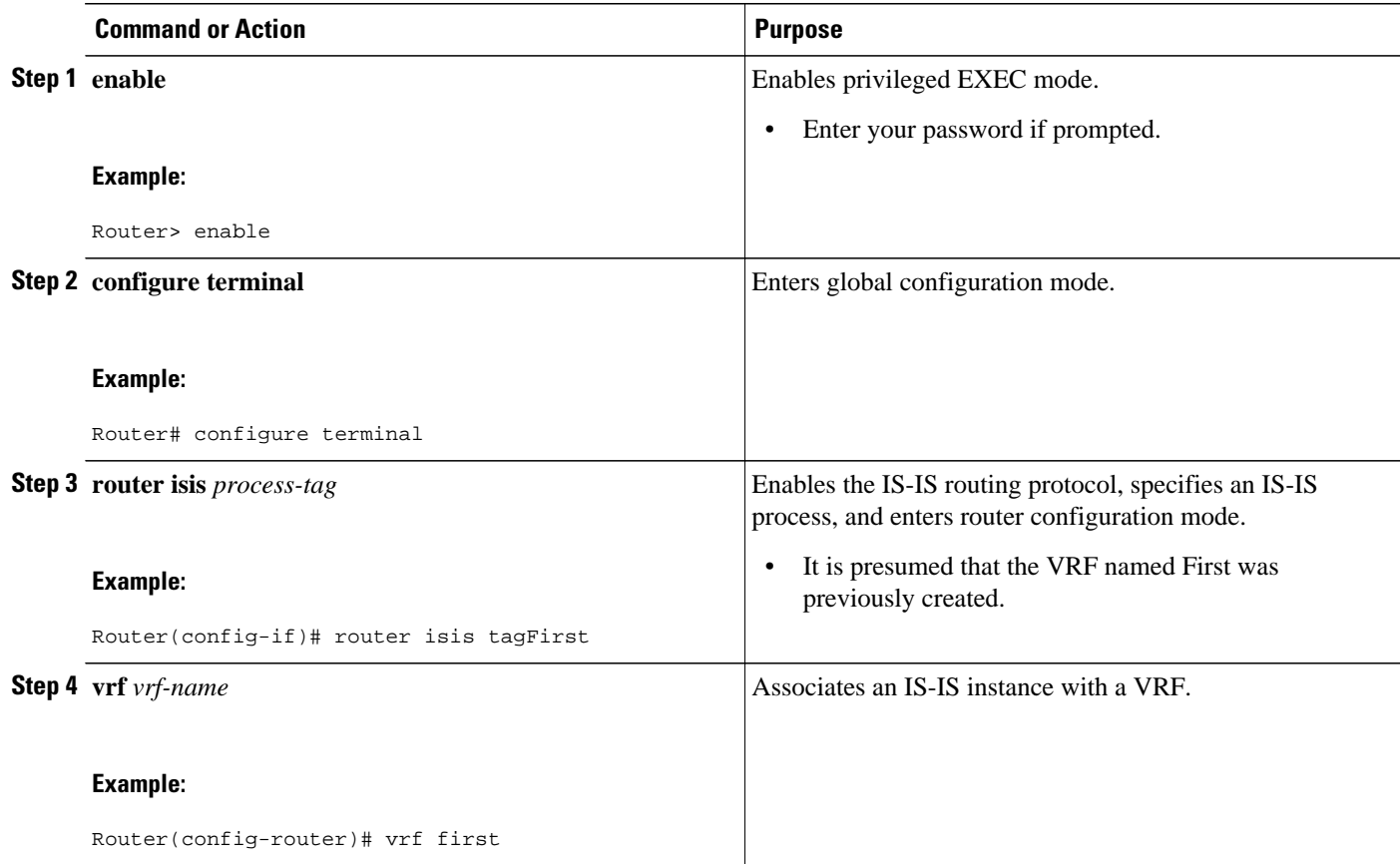

<span id="page-7-0"></span>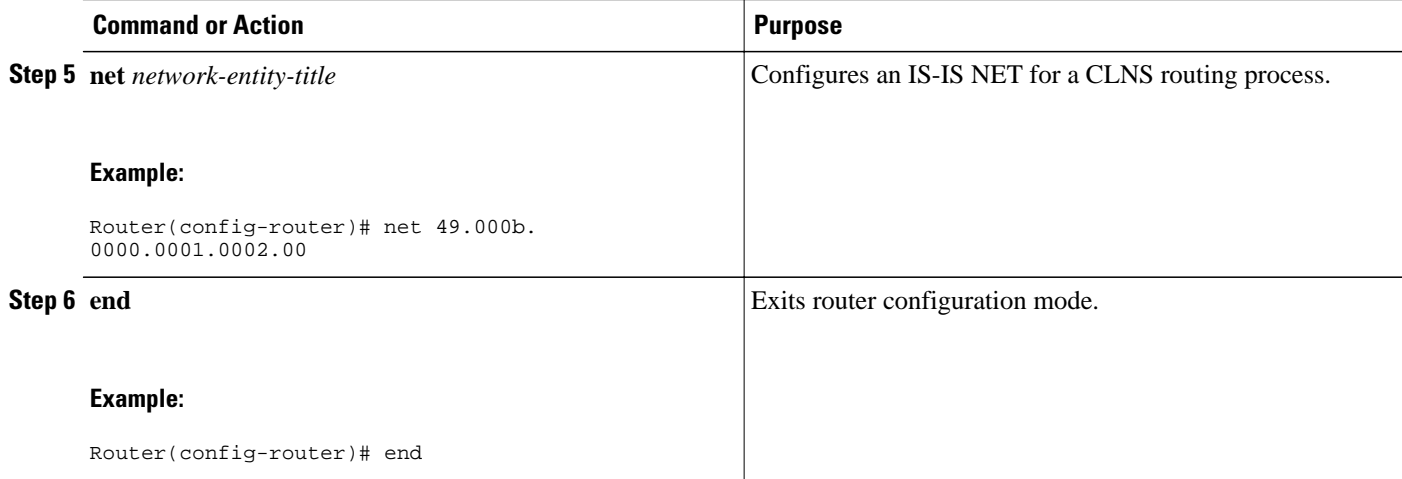

# **Configuration Examples for IS-IS Support for an IS-IS Instance per VRF for IP**

- Example Configuring Multiple VRF-Aware IS-IS Instances, page 8
- [Example Creating an IS-IS Instance Without a Process Tag,](#page-9-0) page 10
- [Example Redistributing Routes from an IS-IS Instance](#page-10-0), page 11
- [Example Changing the Interface Ownership,](#page-10-0) page 11

### **Example Configuring Multiple VRF-Aware IS-IS Instances**

In the following example, the VRF Second is created and an IS-IS instance is created explicitly by entering the **router isis** command on the router:

```
Router(config)# ip cef distributed
Router(config)# ip routing
Router(config)# ip vrf Second
Router(config-vrf)# rd 1:1
Router(config-if)# router isis tagSecond
Router(config-router)# vrf Second
Router(config-router)# net 49.000b.0000.0001.0002.00
```
The VRF Third is created and a VRF-aware IS-IS instance is automatically created when the **ip router isis** command is entered:

```
Router(config)# ip vrf Third
Router(config-vrf)# rd 1:1
Router(config-if)# interface GigabitEthernet0/2/0
Router(config-if)# ip vrf forwarding Third
Router(config-if)# ip address 172.16.10.1 255.255.255.0
Router(config-if)# ip router isis tagThird
Router(config-if)# no shutdown
```
A new IS-IS instance with the process tag tagThird will automatically be created and associated with the VRF Third. When the **show running-config** command is entered, the following information for the new IS-IS instance will be displayed:

Router# **show running-config** Building configuration... . . . router isis tagThird vrf Third Router(config)# **router isis tagThird** Router(config-router)# **net 49.000b.0000.0001.0001.00**

The following sample output verifies information for the VRF-aware IS-IS instances that were created in the previous examples:

Router# **show isis tagThird topology** Tag tagThird: IS-IS paths to level-2 routers System Id Metric Next-Hop Interface SNPA router-02 10 router-02 GE4/3/0 0010.0ddc.e00b router-03 10 router-03 GE0/2/0 0006.0e03.0c45 router-04 GE4/0/0 000a.f3c3.1c70<br>router-04 GE4/1/0 000a.f3c3.1c71 GE4/1/0 000a.f3c3.1c71 . . . Router# **show clns tagSecond neighbors** Tag tagSecond: System Id Interface SNPA State Holdtime Type Protocol<br>router-03 GE0/2/0 00d0.2b7f.9502 Up 9 L2 IS-IS router-03 GE0/2/0 00d0.2b7f.9502 Up 9 L2 IS-IS router-03 PO2/2/0 DLCI 211 Up 27 L2 IS-IS router-02 PO2/0/0 DLCI 131 Up 29 L2 IS-IS router-11 GE0/4/0 000e.d79d.7920 Up 7 L2 IS-IS GE0/5/0 000e.d79d.7921 Up 8 L2<br>PO3/2/0 DLCI 451 Up 24 L2 router-11 PO3/2/0 DLCI 451 Up 24 L2 IS-IS . . . Router# **show isis tagThird database level-2** Tag tagThird: IS-IS Level-2 Link State Database: LSPID LSP Seq Num LSP Checksum LSP Holdtime ATT/P/OL<br>router-01.00-00 0x00000000A 0x5E73 914 0/0/0 router-01.00-00 0x0000000A 0x5E73 914 0/0/0 router-01.03-00 0x00000001 0x8E41 894 0/0/0 router-01.04-00 0x00000001 0x8747 894 0/0/0 router-03.00-00 \* 0x00000005 0x55AD 727 0/0/0  $*$  0x00000001 router-02.00-00 0x00000004 0xC1FB 993 0/0/0 router-02.01-00 0x00000001 0x448D 814 0/0/0  $router-04.00-00$ Router# **show isis tagThird database level-1** Tag tagThird: IS-IS Level-1 Link State Database: LSP Seq Num LSP Checksum LSP Holdtime  $ATT/P/OL$ <br>\* 0x0000000B 0xBDF6 1005 1/0/0 router-03.00-00 \* 0x0000000B 0xBDF6 1005 1/0/0  $*$  0x00000001 router-07.00-00 0x00000006 0x403A 940 0/0/0 Router# **show clns tagSecond protocol** IS-IS Router: tagSecond System Id: 0000.0001.0002.00 IS-Type: level-2-only Manual area address(es): 49.000b Routing for area address(es): 49.000b Interfaces supported by IS-IS: GigabitEthernet4/1/0 - IP GigabitEthernet4/0/0 - IP GigabitEthernet4/3/0 - IP Redistributing:

```
 static
   Distance: 110
   RRR level: none
   Generate narrow metrics: level-1-2
  Accept narrow metrics: level-1-2<br>Generate wide metrics: none
  Generate wide metrics:
   Accept wide metrics: none
Router# show clns tagThird protocol
IS-IS Router: tagThird
   System Id: 0000.0001.0001.00 IS-Type: level-1-2
   Manual area address(es): 
          49.000b
   Routing for area address(es): 
          49.000b
   Interfaces supported by IS-IS:
          POS2/2/0 - IP
          GigabitEthernet0/2/0 - IP
          GigabitEthernet0/4/0 - IP
          POS2/0/0 - IP
          GigabitEthernet0/5/0 - IP
          POS3/2/0 - IP
   Redistributing: 
     static
   Distance: 110
   RRR level: none
   Generate narrow metrics: none
  Accept narrow metrics: none<br>Generate wide metrics: level-1-2
  Generate wide metrics:
   Accept wide metrics: level-1-2
```
### **Example Creating an IS-IS Instance Without a Process Tag**

In the following example, an IS-IS instance was created without the optional process tag. When an IS-IS instance is created without the optional process tag, you can display its information by entering the commands such as **show clns protocol** with "null" specified for the *process-tag* argument.

```
Router(config)# router isis
Router(config-router)# vrf first
Router(config-router)# net 49.000b.0000.0001.ffff.00
Router(config-router)# is-type level-1
Router(config)# interface POS 6/1/0
Router(config-if)# ip vrf forwarding first
Router(config-if)# ip address 172.16.2.1 255.255.255.0
Router(config-if)# ip router isis
Router(config-if)# no shutdown
```
Because the IS-IS instance is created without the optional process tag, its information is displayed when the **show clns protocol** command is entered with "**null" specified for the** *process-tag* **argument**:

```
Router# show clns null protocol
IS-IS Router: <Null Tag>
   System Id: 0000.0001.FFFF.00 IS-Type: level-1
   Manual area address(es): 
         49.000b
   Routing for area address(es): 
         49.000b
   Interfaces supported by IS-IS:
         POS6/1/0 - IP
   Redistributing: 
     static
   Distance: 110
   RRR level: none
   Generate narrow metrics: level-1-2
   Accept narrow metrics: level-1-2
   Generate wide metrics: none
   Accept wide metrics: none
```
### <span id="page-10-0"></span>**Example Redistributing Routes from an IS-IS Instance**

In the following sample configuration, routes have been redistributed from the IS-IS instance "null" into the IS-IS instance named tagBLUE. Routes from an OSPF process in VRF Blue have been redistributed into the IS-IS instance named tagBLUE.

```
Router(config)# router isis tagBLUE
Router(config-router)# redistribute isis null ip metric 10 route-map isisMAP1
Router(config-router)# redistribute ospf 1 vrf BLUE metric 1 metric-type external
level-1-2
.
.
.
Router(config)# route-map isisMAP1 permit 10
Router(config-route-map)# match route-type level-2 level-1
Router(config-route-map)# set level level-2
```
## **Example Changing the Interface Ownership**

In the following sample configuration, POS interface 6/1/0 was originally enabled for IS-IS IP routing for a "null" instance that does not have a process tag, which is in vrfSecond. The new configuration changes the ownership of POS interface 6/1/0 to another instance tagSecond, which is also in vrfSecond.

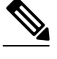

**Note** Note that use of the **ip router isis**command in interface configuration mode will overwrite the prior configuration on that interface, but only if the new configuration is attempting to change the interface ownership to a different instance that is in the same VRF as the currently configured owner instance. The configuration will be rejected if the attempted change is between two instances that are associated with different VRFs.

```
Router(config)# interface POS 6/1/0
Router(config-if)# ip router isis tagSecond
%ISIS: Interface detached from null and to be attached to instance tagBLUE.
```
# **Additional References**

#### **Related Documents**

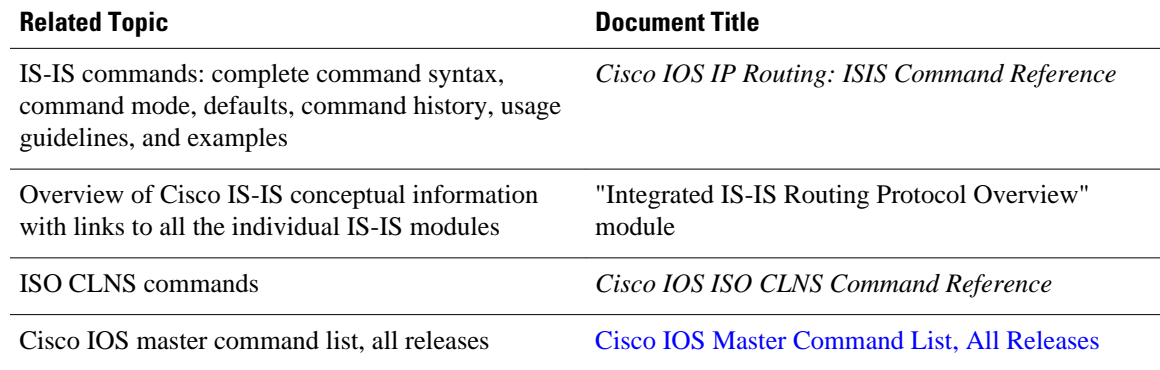

#### <span id="page-11-0"></span>**Standards**

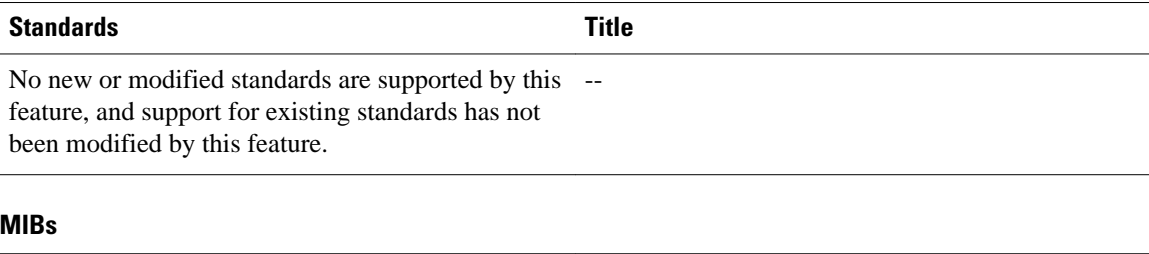

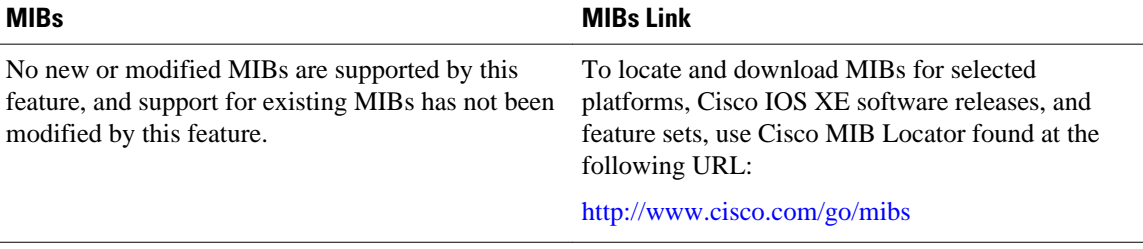

### **RFCs**

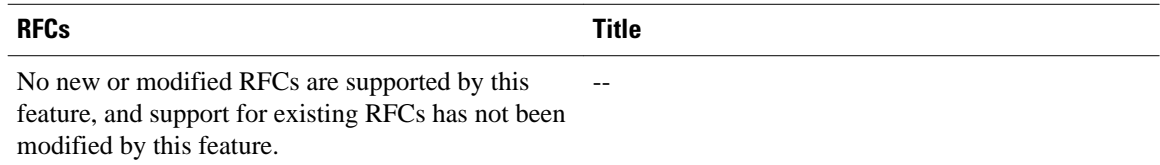

#### **Technical Assistance**

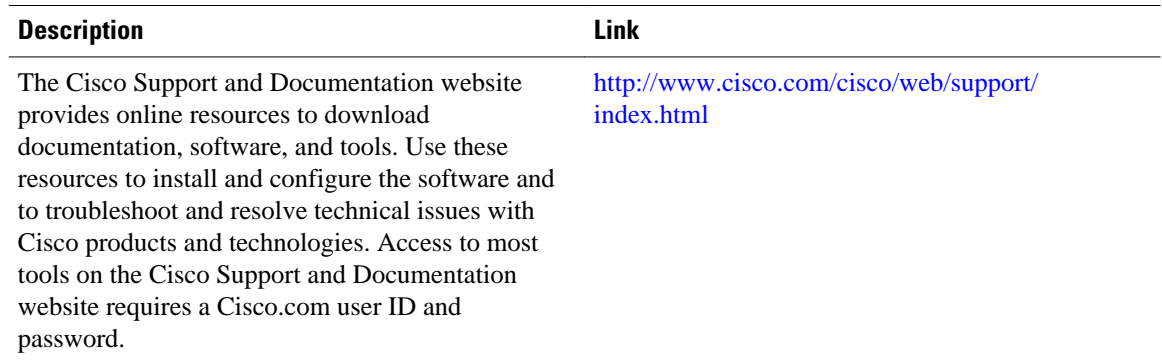

# **Feature Information for IS-IS Support for an IS-IS Instance per VRF for IP**

The following table provides release information about the feature or features described in this module. This table lists only the software release that introduced support for a given feature in a given software release train. Unless noted otherwise, subsequent releases of that software release train also support that feature.

Use Cisco Feature Navigator to find information about platform support and Cisco software image support. To access Cisco Feature Navigator, go to [www.cisco.com/go/cfn.](http://www.cisco.com/go/cfn) An account on Cisco.com is not required.

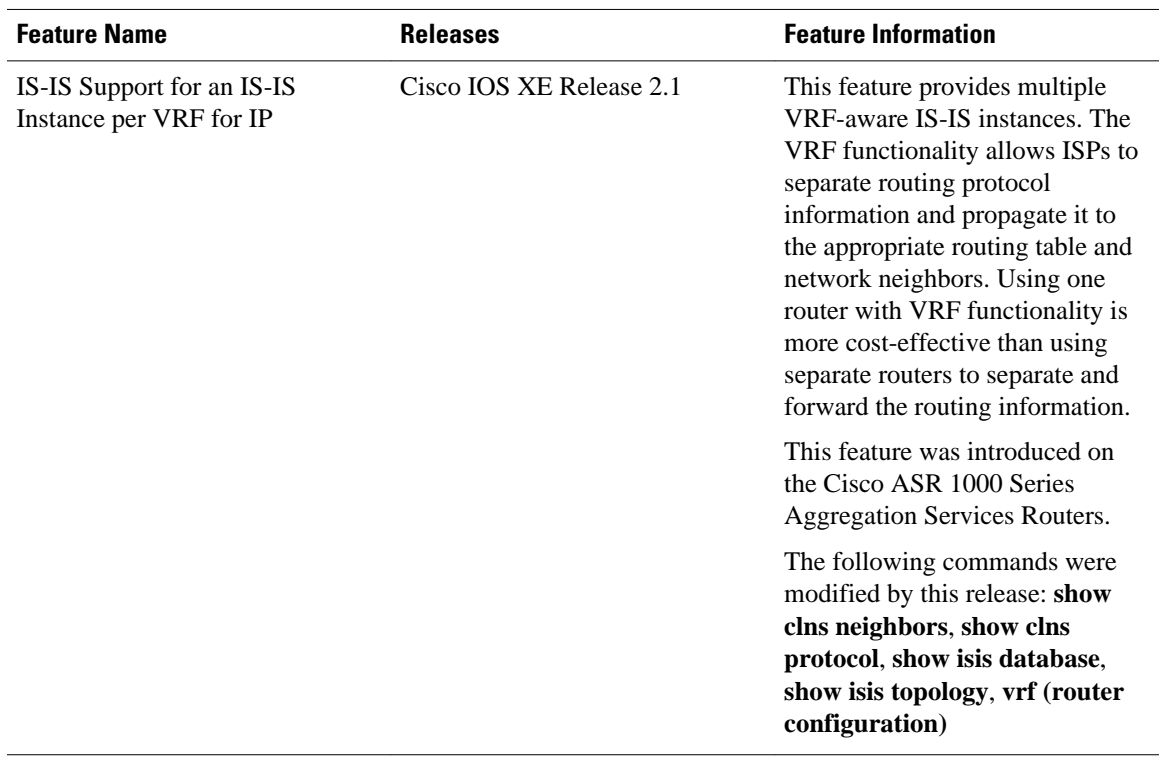

#### *Table 1 Feature Information for IS-IS Support for an IS-IS Instance per VRF for IP*

Cisco and the Cisco logo are trademarks or registered trademarks of Cisco and/or its affiliates in the U.S. and other countries. To view a list of Cisco trademarks, go to this URL: [www.cisco.com/go/trademarks.](http://www.cisco.com/go/trademarks) Third-party trademarks mentioned are the property of their respective owners. The use of the word partner does not imply a partnership relationship between Cisco and any other company. (1110R)

Any Internet Protocol (IP) addresses and phone numbers used in this document are not intended to be actual addresses and phone numbers. Any examples, command display output, network topology diagrams, and other figures included in the document are shown for illustrative purposes only. Any use of actual IP addresses or phone numbers in illustrative content is unintentional and coincidental.

© 2011 Cisco Systems, Inc. All rights reserved.